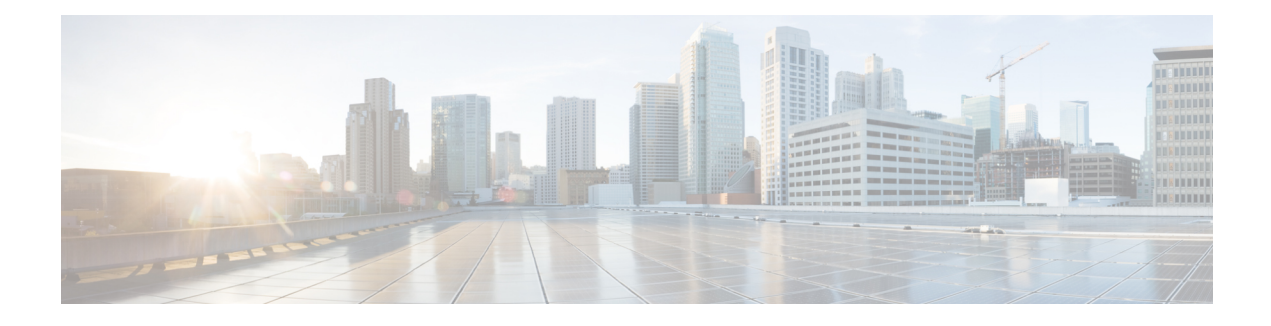

## **MPLS Pseudowire Status Signaling**

The MPLS Pseudowire Status Signaling feature enables you to configure the router so it can send pseudowire status to a peer router, even when the attachment circuit is down. In releases prior to Cisco IOS 12.2(33)SRC, if the attachment circuit was down, the pseudowire status messages were not sent to the peer.

- Finding Feature [Information,](#page-0-0) page 1
- [Prerequisites](#page-0-1) for MPLS Pseudowire Status Signaling, page 1
- [Restrictions](#page-1-0) for MPLS Pseudowire Status Signaling, page 2
- [Information](#page-1-1) About MPLS Pseudowire Status Signaling, page 2
- How to Configure MPLS [Pseudowire](#page-3-0) Status Signaling, page 4
- [Configuration](#page-5-0) Examples for MPLS Pseudowire Status Signaling, page 6
- Additional [References,](#page-5-1) page 6
- Feature [Information](#page-7-0) for MPLS Pseudowire Status Signaling, page 8

### <span id="page-0-0"></span>**Finding Feature Information**

Your software release may not support all the features documented in this module. For the latest caveats and feature information, see Bug [Search](https://tools.cisco.com/bugsearch/search) Tool and the release notes for your platform and software release. To find information about the features documented in this module, and to see a list of the releases in which each feature is supported, see the feature information table at the end of this module.

Use Cisco Feature Navigator to find information about platform support and Cisco software image support. To access Cisco Feature Navigator, go to [www.cisco.com/go/cfn.](http://www.cisco.com/go/cfn) An account on Cisco.com is not required.

### <span id="page-0-1"></span>**Prerequisites for MPLS Pseudowire Status Signaling**

• Before configuring this feature, make sure that both peer routers are capable of sending and receiving pseudowire status messages.Specifically, both routersshould be running Cisco IOS Release 12.2(33)SRC and have the supported hardware installed.

### <span id="page-1-0"></span>**Restrictions for MPLS Pseudowire Status Signaling**

- Both peer routers must support the ability to send and receive pseudowire status messages in label advertisement and label notification messages. If both peer routers do not support pseudowire status messages, Cisco recommends that you disable the messages with the **no status** command.
- This feature is not integrated with Any Transport over MPLS (AToM) Virtual Circuit Connection Verification (VCCV).
- This feature is not integrated with Bidirectional Forwarding Detection (BFD).
- The standby and required switchover values from IETF draft-muley-pwe3-redundancy-02.txt are not supported.
- For a list of supported hardware for this feature, see the release notes for your platform.

## <span id="page-1-1"></span>**Information About MPLS Pseudowire Status Signaling**

### **How MPLS Pseudowire Status Signaling Works**

In releases prior to Cisco IOS Release 12.2(33)SRC, the control plane for AToM does not have the ability to provide pseudowire status. Therefore, when an attachment circuit (AC) associated with a pseudowire is down (or is forced down as part of the Pseudowire Redundancy functionality), labels advertised to peers are withdrawn. In Cisco IOS Release 12.2(33)SRC, the MPLS Pseudowire Status Signaling feature enables the AC status to be sent to the peer through the Label Distribution Protocol.

The pseudowire status messages are sent in label advertisement and label notification messages if the peer also supports the MPLS Pseudowire Status Signaling feature. You can issue the **show mpls l2transport vc detail** command to show that both the local and remote routers support pseudowire status messages. The following example shows the line of output to look for:

```
Router# show mpls l2transport vc detail
.
.
.
status TLV support (local/remote): enabled/supported
```
### **When One Router Does Not Support MPLS Pseudowire Status Signaling**

The peer routers must support the ability to send and receive pseudowire status messages in label advertisement and label notification messages. If one router does notsupport pseudowire status messages, Cisco recommends that you disable the messages with the **no status** command. This returns the router to label withdraw mode.

If the peer does not support the MPLS Pseudowire Status Signaling feature, the local router changes its mode of operation to label withdraw mode. You can issue the **show mpls l2transport vc detail** command to show that the remote router does not support pseudowire status messages. The following example shows the line of output to look for:

Router# **show mpls l2transport vc detail**

. . . status TLV support (local/remote): enabled/not supported

When you issue the following **debug mpls l2transport vc**commands, the messages show that the peer router does not support the MPLS Pseudowire Status Signaling feature and that the local router is changing to withdraw mode, as shown in bold in the following example:

Router# debug mpls l2transport vc event Router# **debug mpls l2transport vc status event** Router# **debug mpls l2transport vc status fsm** Router# **debug mpls l2transport vc ldp**

\*Feb 26 13:41:40.707: AToM LDP [110.1.1.2]: Sending label withdraw msg \*Feb 26 13:41:40.707: AToM LDP [110.1.1.2]: VC Type 5, mtu 1500 \*Feb 26 13:41:40.707: AToM LDP [110.1.1.2]: VC ID 100, label 18 \*Feb 26 13:41:40.707: AToM LDP [110.1.1.2]: Status 0x0000000A [PW Status NOT supported]

### **Status Messages Indicating That the Attachment Circuit Is Down**

When the attachment circuit is down between the two routers, the output of the **show mpls l2transport vc detail** command shows the following status:

Router# **show mpls l2transport vc detail**

. . . Last remote LDP TLV status rcvd: AC DOWN(rx, tx faults)

The debug messages also indicate that the attachment circuit is down, asshown in bold in the command output:

Router# debug mpls l2transport vc event Router# **debug mpls l2transport vc status event** Router# **debug mpls l2transport vc status fsm** Router# **debug mpls l2transport vc ldp**

\*Feb 26 11:51:42.427: AToM LDP  $[10.1.1.1]$ : Received notif msg, id 88 \*Feb 26 11:51:42.427: AToM LDP  $[10.1.1.1]$ : Status 0x00000007 [PW Status]<br>\*Feb 26 11:51:42.427: AToM LDP  $[10.1.1.1]$ : PW Status 0x00000006 [AC DOWN(rx \*Feb 26 11:51:42.427: AToM LDP [10.1.1.1]: **PW Status 0x00000006 [AC DOWN(rx,tx faults)]** Other pseudowire status messages include not-forwarding, pw-tx-fault, and pw-rx-fault.

#### **Message Codes in the Pseudowire Status Messages**

The**debug mplsl2transport vc**and the **show mplsl2transport vcdetail** commandsshow output that contains message codes. For example:

Label/status state machine: established, LruRru AToM MGR [10.9.9.9, 100]: S:Evt local up, LndRru->LnuRru

The message codes (LruRru, LndRru, and LnuRru) indicate the status of the local and remote routers. You can use the following key to interpret the message codes:

L—local router

R—remote router

r or n—ready (r) or not ready (n)

u or d—up (u) or down (d) status

The output also includes other values:

D—Dataplane

S—Local shutdown

## <span id="page-3-0"></span>**How to Configure MPLS Pseudowire Status Signaling**

### **Enabling MPLS Pseudowire Status Signaling**

Perform the following task to enable the router to send pseudowire status to a peer router even when the attachment circuit is down. If both routers do notsupport pseudowire status messages, then disable the messages with the **no status** command.

#### **SUMMARY STEPS**

- **1. enable**
- **2. configure terminal**
- **3. pseudowire-class** *name*
- **4. status**
- **5. encapsulation mpls**
- **6. exit**
- **7. exit**
- **8. show mpls l2transport vc detail**

#### **DETAILED STEPS**

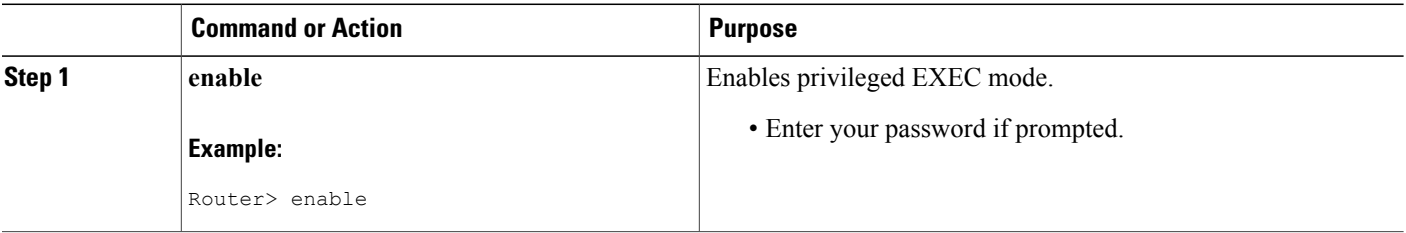

 $\mathbf I$ 

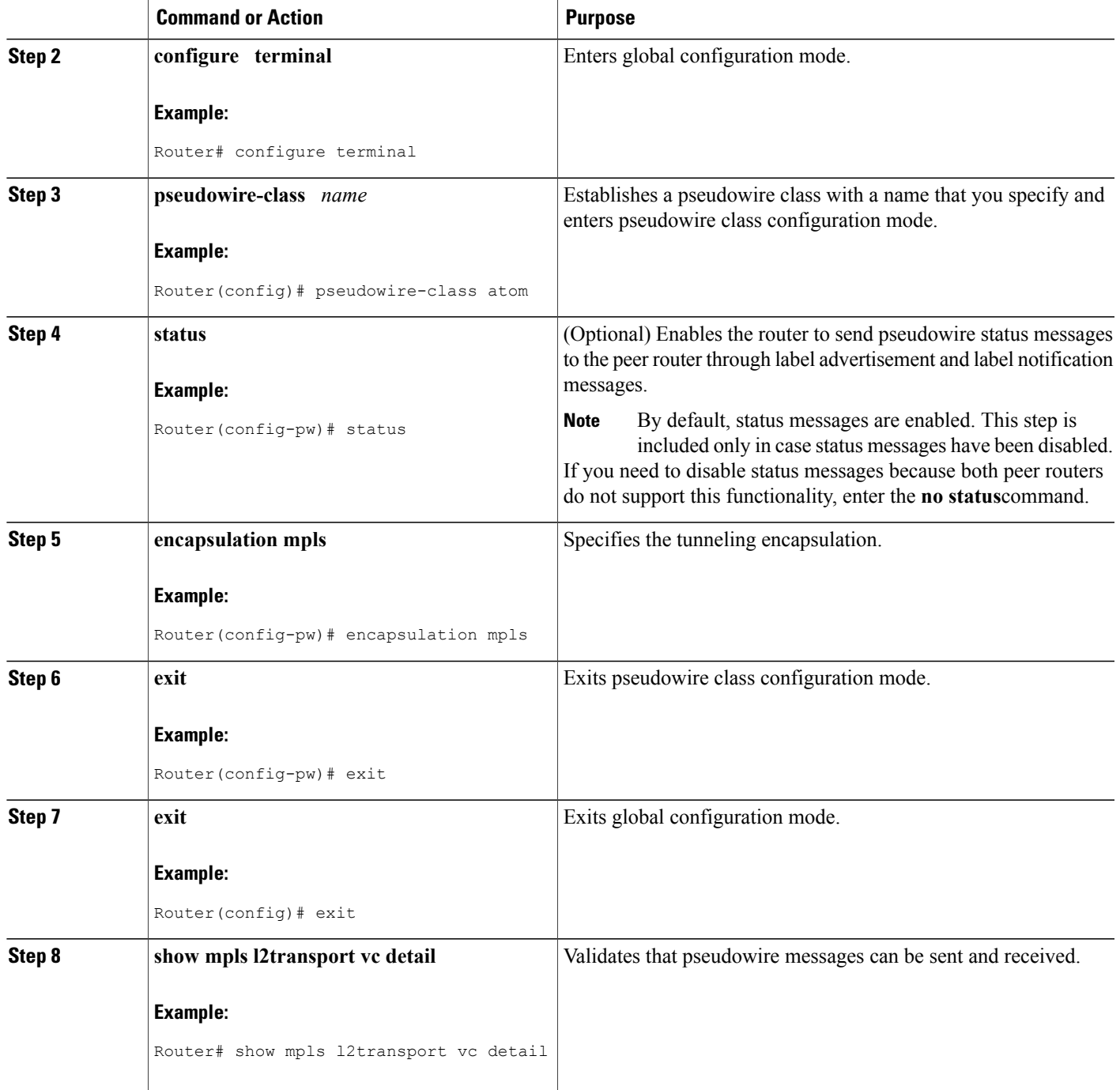

## <span id="page-5-0"></span>**Configuration Examples for MPLS Pseudowire Status Signaling**

### **MPLS Pseudowire Status Signaling Example**

The following example configures the MPLS Pseudowire Status Signaling feature on two PE routers. By default, status messages are enabled. The **status** command is included in this example in case status messages have been disabled.

#### **PE1**

```
interface Loopback0
ip address 10.1.1.1 255.255.255.255
!
pseudowire-class atomstatus
encapsulation mpls
status
!
interface GigabitEthernet10/5
xconnect 10.1.1.2 123 pw-class atomstatus
```
#### **PE2**

```
interface Loopback0
ip address 10.1.1.2 255.255.255.255
!
pseudowire-class atomstatus
encapsulation mpls
 status
!
interface GigabitEthernet3/3
xconnect 10.1.1.1 123 pw-class atomstatus
```
### **Verifying That Both Routers Support Pseudowire Status Messages Example**

You can issue the **show mpls l2transport vc detail** command to show that both the local and remote routers support pseudowire status messages. The following example shows the line of output to look for:

```
Router# show mpls l2transport vc detail
.
.
.
status TLV support (local/remote): enabled/supported
```
### <span id="page-5-1"></span>**Additional References**

The following sections provide references related to the MPLS Pseudowire Status Signaling feature.

#### **Related Documents**

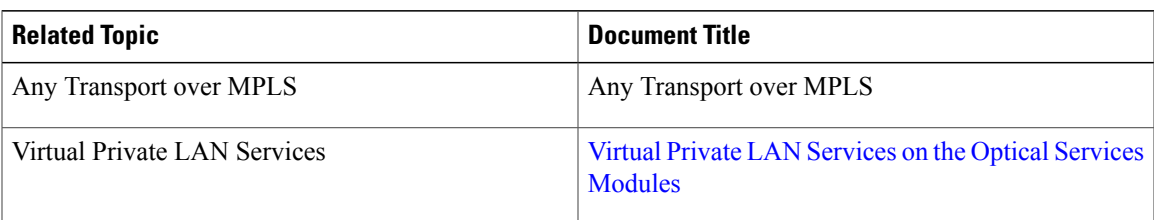

### **Standards**

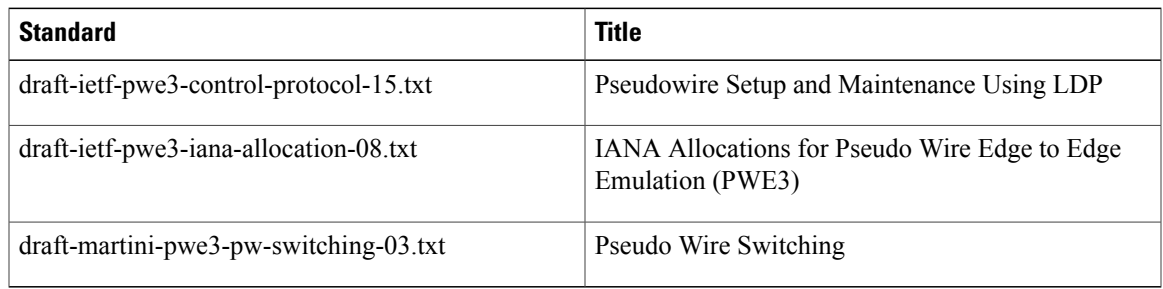

### **MIBs**

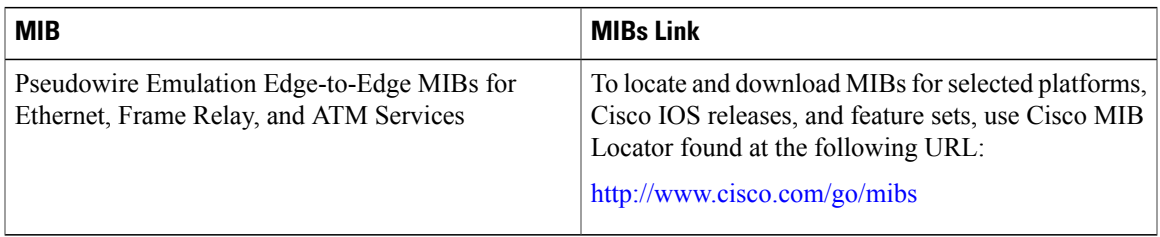

#### **RFCs**

 $\overline{ }$ 

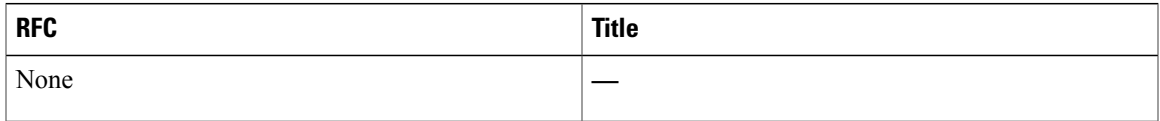

Π

#### **Technical Assistance**

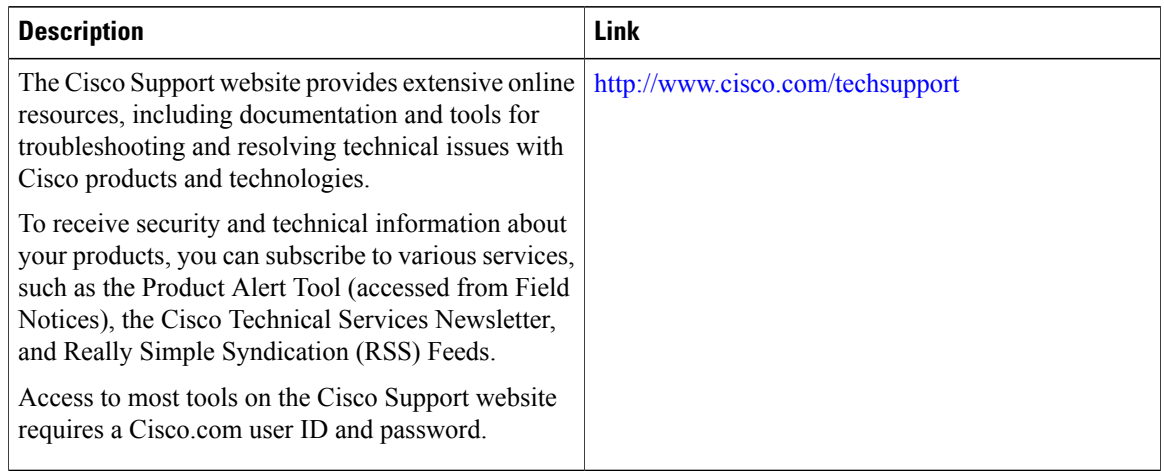

# <span id="page-7-0"></span>**Feature Information for MPLS Pseudowire Status Signaling**

The following table provides release information about the feature or features described in this module. This table lists only the software release that introduced support for a given feature in a given software release train. Unless noted otherwise, subsequent releases of that software release train also support that feature.

Use Cisco Feature Navigator to find information about platform support and Cisco software image support. To access Cisco Feature Navigator, go to [www.cisco.com/go/cfn.](http://www.cisco.com/go/cfn) An account on Cisco.com is not required.

| <b>Feature Name</b>              | <b>Releases</b>              | <b>Feature Information</b>                                                                                                    |
|----------------------------------|------------------------------|----------------------------------------------------------------------------------------------------|
| MPLS Pseudowire Status Signaling | $12.2(33)$ SRC<br>12.2(50)SY | The MPLS Pseudowire Status<br>Signaling feature enables you to<br>configure the router so that it can<br>send the pseudowire status to a<br>peer router, even when the<br>attachment circuit is down.<br>The following commands were<br>introduced or modified: debug<br>mpls 12transport vc, show mpls<br>12transport vc, status (pseudowire<br>class). |

**Table 1: Feature Information for MPLS Pseudowire Status Signaling**